# **Help bij de ELSA WINman (ELSA instellingen)**

ELSA WINman (ELSA instellingen) is een programma voor de aanpassing van de ELSA grafische kaart en de ELSA Windows driver aan uw monitor.

Klik voor meer help op één van de volgende trefwoorden of zoek in de index:

WINman-startdialoog

Monitor-eigenschappen vaststellen

Grafische modus wijzigen, kleurdiepte/resolutie/timing instellen

Grafische modus / monitor-timing

# **ELSA WINman (ELSA instellingen)**

ELSA WINman (ELSA instellingen) is een programma voor de aanpassing van de ELSA grafische kaart en de ELSA Windows driver aan uw monitor.

Indien de dialoog "Eigenschappen van scherm" nog niet geopend is, klikt u hier: .

Indien in de dialoog "Eigenschappen van scherm" de WINman-dialoog nog niet geopend is, klikt u op de ruiter

**ELSA** Einstellungen

### **Schema (gegevensrecord):**

Wanneer u reeds eerder met WINman een grafische modus opgeslagen heeft, kunt u hier weer naar deze omschakelen.

### **Monitor:**

Hier moet uw monitor genoteerd zijn.

Om de afzonderlijke parameters van de actief ingestelde monitor te bekijken, klikt u met de rechter muisknop op de weergave van de monitor in de dialoogbox .

Wilt u de monitor of de genoteerde waarden wijzigen, klik dan op "Wijzigen...".

Zeer belangrijk is de maximale regelfrequentie (in kHz) van uw monitor (zie Monitor-eigenschappen vaststellen).

### **Kleurdiepte:**

Selecteer hier uw gewenste kleurdiepte, b.v. 32768 kleuren. Meer informatie vindt u onder: Kleurdiepte.

### **Zichtbare en virtuele resolutie:**

Stel hier uw gewenste beeldscherm-resolutie in, b.v. 1024 x 768. De inrichting van een virtueel Panning-bereik is niet op alle grafische kaarten mogelijk. Meer informatie vindt u onder: Resolutie.

#### **Beeldherhalingsfrequentie:**

Selecteer hier uw gewenste beeldherhalingsfrequentie, b.v. 75 Hz. Meer informatie vindt u onder: Beeldherhalingsfrequentie.

Bij enkele grafische kaarten kunt u een nauwkeuriger instelling uitvoeren, wanneer u "Details..." bedient.

## **OK of Overnemen:**

Wanneer u een stabiel testbeeld heeft, moet u eerst opslaan en Windows opnieuw opstarten en dan pas de beeldpositie en beeldgrootte afstellen.

De beeldpositie en beeldgrootte moet u indien mogelijk bij de monitor instellen. Is het regelbereik van de monitor niet voldoende, dan kunt u ook de schakelvlakken voor beeldpositie en beeldgrootte gebruiken.

#### **Aantal gebruikte monitors en rangschikking van de monitors (alleen in multischermmodus):**

Wanneer u meerdere voor multischermmodus ontworpen ELSA grafische kaarten in uw computer ingebouwd heeft en de ELSA-multischerm-Windows-driver geïnstalleerd heeft, kunt u hier het aantal gebruikte monitors en de rangschikking van de monitors definiëren.

Daarbij betekent bijvoorbeeld

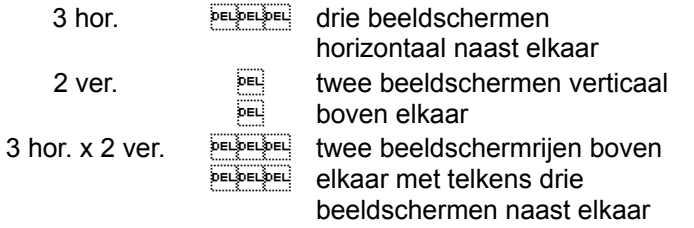

Meer informatie (b.v. over beperkingen bij DirectX of OpenGL) vindt u onder: Multischermmodus.

### **Volgorde van de monitors (alleen in multischermmodus):**

Wanneer u de multischermmodus geactiveerd heeft, kunt u hier de volgorde van de monitors wijzigen. Dit is normaal gesproken niet nodig. Het kan echter handig zijn, wanneer u bijvoorbeeld de monitor, waarop DOS boot, in het midden van de Windows-beeldschermen wilt hebben. Bij drie monitors zou u hiervoor i.p.v. "1,2,3" bijvoorbeeld "2,1,3" moeten instellen.

Indien u dit invoerveld niet in de eerste dialoog heeft, vindt u het onder "Details...".

## **Venster-management (alleen in multischermmodus):**

Wanneer u wilt voorkomen, dat in de multischermmodus dialoogvensters over de beeldschermgrenzen verlopen, moet u het Venster-management (DESKman of DeskTools) activeren.

Indien u een dergelijk invoerveld niet in WINman heeft, kunt u DESKman (of DeskTools) als eigen pagina in "Eigenschappen van scherm" installeren.

# **Grafische modus wijzigen, kleurdiepte/resolutie/timing instellen**

Na opgave van gewenste kleurdiepte, resolutie en beeldherhalingsfrequentie wordt een monitor-timing gegenereerd. Dit kan als nieuwe grafische modus opgeslagen worden.

Voorwaarde is, dat de maximale regelfrequentie (in kHz) van uw monitor bekend is (zie Monitoreigenschappen vaststellen).

Selecteer eerst de gewenste kleurdiepte (normaal gesproken 15 bpp = 32768 kleuren). Bij hogere kleurdiepten wordt de maximaal mogelijke pixelklokpuls automatisch gereduceerd. Stel de gewenste resolutie in. Gebruikelijk is bij beeldschermgrootten tot 15" 800 x 600, voor 16"...18" 1024 x 768 en vanaf 19" 1280 x 1024.

Voer de gewenste beeldherhalingsfrequentie in Hz in.

Bij toepassingen met veel zwarte achtergrond kan 60 Hz voldoende zijn. Bij toepassingen met veel lichte achtergrond (b.v. Windows) moet minimaal 75 Hz ingesteld worden, zodat het beeld niet flikkert. Normaal gesproken moet gestreefd worden naar een beeldherhalingsfrequentie van 85 Hz. Bij beeldherhalingsfrequenties boven 100 Hz is gewoonlijk geen verbetering zichtbaar.

Wanneer u een stabiel testbeeld heeft, moet u eerst opslaan en Windows opnieuw opstarten en dan pas de beeldpositie en beeldgrootte afstellen.

De beeldpositie en beeldgrootte moet u indien mogelijk bij de monitor instellen. Is het regelbereik van de monitor niet voldoende, dan kunt u ook de schakelvlakken voor beeldpositie en beeldgrootte gebruiken.

# **Testbeeld**

Voordat een nieuwe instelling opgeslagen kan worden, moet vastgesteld worden, of deze instelling geschikt is voor uw monitor.

Hiervoor wordt gedurende korte tijd omschakeld naar een testbeeld.

U kunt tijdens de weergave van het testbeeld te allen tijde met de Escape-toets (Esc) de testmodus afbreken.

Daarna moet u aangeven, of het testbeeld in orde was.

Wanneer u een stabiel testbeeld heeft, moet u eerst opslaan en Windows opnieuw opstarten en dan pas de beeldpositie en beeldgrootte afstellen.

Probeer de beeldpositie en beeldgrootte bij de monitor in te stellen. Wanneer dit niet voldoende is, kunt u ook in WINman (ELSA instellingen) de monitor-timing beïnvloeden.

# **Grafische modus (videomodus), monitor-timing**

Een grafische modus (of videomodus) is een gegevensrecord die een bepaalde kleurdiepte, een bepaalde resolutie, een bepaalde monitor-timing en eventueel nog meer bij een bepaalde modus horende technische gegevens beschrijft.

Een monitor-timing is een gegevensrecord die het tijdgedrag van de monitor-signalen definieert. Grofweg zijn dit pixelklokpuls, regelfrequentie en beeldherhalingsfrequentie.

Nauwkeuriger beschreven wordt dit door horizontale en verticale beeld-weergavetijd, voorstoep (Frontporch), synchronisatie-impuls (Sync) en achterstoep (Backporch).

De beeld-weergavetijd (display time) loopt, zolang de elektronenstraal beeldpunten schrijft. Daarna is een bepaalde tijd nodig, om de elektronenstraal weer terug te leiden. Deze blanking-tijd is samengesteld uit voorstoep (Frontporch, tijd na einde beeld-weergavetijd tot begin sync-impuls), sync-impuls (lengte van de synchronisatie-impuls) en achterstoep (Backporch, tijd na einde sync-impuls tot begin volgende beeldweergavetijd). Dit geldt zowel voor de horizontale als voor de verticale timing.

# **Kleurdiepte / bpp**

De kleurdiepte kan in bpp of aantal kleuren gemeten worden.

bpp betekent Bits per Pixel en geeft aan, hoeveel ruimte in het videogeheugen per beeldpunt beschibaar is. Bij b.v. 8 bpp staan 8 Bit ter beschikking, dan kunnen 2 tot de macht 8 = 256 verschillende kleuren opgeslagen en weergegeven worden.

Het aantal kleuren geeft aan, hoeveel kleuren tegelijkertijd weergegeven kunnen worden (wanneer voldoende beeldpunten aanwezig zouden zijn).

Onder Windows worden gewoonlijk 32768 kleuren (= 15 bpp) gebruikt, aangezien dit het normaal gesproken meest gunstige compromis tussen weergavegetrouwheid en geheugenverbruik/snelheid vormt. Bij geringere kleurdiepte daalt de beeldkwaliteit en er moet vaak geditherd worden. Bij hogere kleurdiepte stijgt het ruimteverbruik, gewoonlijk wordt de Windows grafische driver langzamer en vaak kan alleen met een kleinere resolutie of bij dezelfde resolutie alleen met geringere beeldherhalingsfrequentie weergegeven worden.

Een algemeen advies zou kunnen zijn:

256 kleuren (8 bpp) voor normale Office-toepassingen (zonder 3D),

32768 of 65536 kleuren (15 of 16 bpp) HighColor voor video's of 3D-toepassingen en

16,7 miljoen kleuren (24 of 32 bpp) TrueColor voor veeleisende beeldbewerking.

Gebruikelijke kleurdiepten:

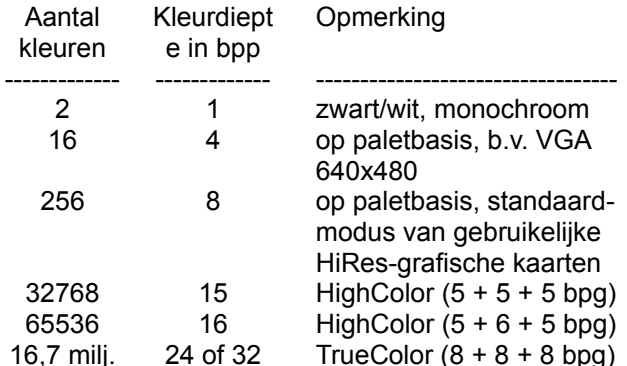

Bij 4 en 8 bpp wordt het kleurnummer in een palet (RAM-DAC kleurtabel) vertaald naar de werkelijk weer te geven kleur. Deze paletten bieden bij b.v. 6 bpg 262144 en bij 8 bpg 16,7 miljoen verschillende ingangen.

bpg mag niet verwisseld worden met bpp: bpg geeft de kleurdiepte per kleuraandeel aan (Bit per Gun). Bij b.v. 16 bpp HighColor betekent 5 + 6 + 5 bpg, hoeveel Bits ter beschikking staan van de drie kleuraandelen rood + groen + blauw.

# **Beeldschermgrootte, zichtbare en virtuele beeldschermresolutie**

### **Beeldschermgrootte**

De waarde van de beeldschermgrootte is de nominale waarde van de beeldbuis-diagonaal. Deze waarde is iets groter dan de diagonaal van de zichtbare beeldschermopening. Typische waarden staan vermeld in de volgende tabel:

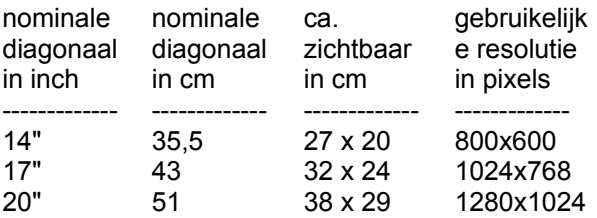

" betekent inch , dus 2,54 cm.

#### **Zichtbare resolutie**

De resolutie wordt aangegeven in aantal pixels die weergegeven kunnen worden. B.v. 1024 x 768 betekent dat 1024 beeldpunten in horizontale richting en 768 in verticale richting weergegeven kunnen worden. In totaal kunnen dus 1024 x 768 = 786432 pixels op het beeldscherm weergegeven worden.

Gewoonlijk wordt bij beeldschermgrootten tot 13" een resolutie van 640 x 480, voor 14"...15" van 800 x 600, voor 16"...18" van 1024 x 768 en vanaf 19" van 1280 x 1024 ingesteld. De optimale resolutie is echter ook afhankelijk van andere factoren, b.v. de Dot-Pitch-grootte en de maximaal toegestane horizontale regelfrequentie.

De resolutie kan ook in dpi aangegeven zijn: dpi betekent dots per inch.

#### **Virtuele resolutie (Panning)**

Bij een ingeschakeld virtueel beeldscherm is het Windows werkvlak groter dan het zichtbare beeldschermbereik (resp. virtuele resolutie groter dan de zichtbare resolutie). De eerst onzichtbare bereiken worden zichtbaar, wanneer de muiscursor naar de beeldschermrand bewogen wordt. Dan verschuift de zichtbare beeldschermopening. Dit verschuiven noemt men ook 'Panning'.

# **Pixelklokpuls / MHz**

De pixelklokpuls of de beeldpunt-klokpulsfrequentie wordt aangegeven in MHz (Mega-Hertz). Deze ligt normaal gesproken in het bereik van 10 tot 250 MHz. Voor een resolutie van 1024 x 768 bij 75 Hz zijn b.v. 79 MHz nodig. Deze geeft aan, hoeveel miljoen beeldpunten per seconde geschreven worden.

# **regelfrequentie / kHz**

De regelfrequentie of horizontale afbuigfrequentie wordt gemeten in kHz. Deze ligt gewoonlijk in het bereik van 30 tot 110 kHz. Voor een resolutie van 1024 x 768 bij 75 Hz zijn b.v. 60 kHz nodig. Deze geeft aan, hoe snel de beeldregels geschreven worden resp. hoe vaak per seconde de elektronenstraal in de beeldbuis van links naar rechts geleid wordt.

## **beeldherhalingsfrequentie / Hz**

De beeldherhalingsfrequentie of verticale afbuigfrequentie wordt gemeten in Hz. Deze ligt gewoonlijk in het bereik van 60 tot 100 Hz. Hz is de afkorting voor Hertz. 75 Hz betekent 75 beelden per seconde.

Bij toepassingen met veel zwarte achtergrond kan 60 Hz voldoende zijn. Bij toepassingen met veel lichte achtergrond (b.v. Windows) moet minimaal 75 Hz ingesteld worden, zodat het beeld niet flikkert. Normaal gesproken moet gestreefd worden naar een beeldherhalingsfrequentie van 85 Hz. Bij beeldherhalingsfrequenties boven 100 Hz is gewoonlijk nauwelijks nog een verbetering zichtbaar.

In de normale non-interlaced modus zijn beeldherhalingsfrequentie en verticale afbuigfrequentie hetzelfde.

De interlaced modus (of gedeeld beeld, regelsprong) daarentegen werd vroeger veelvuldig gebruikt, om bij lage regelfrequenties de indruk van een hoge beeldherhalingsfrequentie te laten ontstaan. Hierbij wordt het beeld in twee gedeelde beelden gesplitst. In het eerste gedeelde beeld worden alle even regels weergegeven en na een regelsprong in het tweede gedeelde beeld alle oneven regels. De verticale afbuigfrequentie is dus dubbel zo hoog als de beeldherhalingsfrequentie.

Deze modus wordt b.v. bij de televisie en bij de IBM 8514/A videoadapter gebruikt. Een goede weergavekwaliteit wordt alleen bereikt in de non-interlaced modus.

Juist in samenhang met ergonomie speelt de beeldherhalingsfrequentie een grote rol. Beeldherhalingsfrequenties beneden 75 Hz of de interlaced modus worden beoordeeld als onergonomisch.

Natuurlijk behoren tot de ergonomie nog meer eigenschappen, b.v. stralingsarmoede of een bij de beeldschermgrootte en Dot-Pitch-grootte passende resolutie.

## **multischermmodus**

Wanneer u meerdere, voor multischermmodus ontworpen, ELSA grafische kaarten in uw computer ingebouwd heeft en de ELSA-multischerm-Windows-driver geïnstalleerd heeft, kunt u Windows op meerdere beeldschermen gebruiken (multischermmodus).

Onder Windows 95 en Windows NT 4.0 maakt de ELSA-multischerm-Windows-driver voor enkele ELSA grafische kaarten multischermmodus mogelijk, echter alleen met gelijke grafische kaarten met telkens gelijke geheugenuitbreiding. Onder Windows 98 en Windows NT 5.0 worden door het besturingssysteem ook verschillende grafische kaarten (zelfs van verschillende fabrikanten) ondersteund.

Let er a.u.b. op, dat er in de multischermmodus beperkingen m.b.t. DirectX of OpenGL kunnen zijn. Eventueel is een hardware-ondersteunde versnelling alleen mogelijk op het eerste beeldscherm of slechts tot een maximale venstergrootte.

Wanneer u het venster-management of de rangschikking of volgorde van de monitors wilt wijzigen, klikt u op: ELSA WINman (ELSA instellingen).

# **Fontgrootte/lettertypegrootte**

De door Windows normaal gesproken gebruikte lettertypegrootte kan ingesteld worden.Gewoonlijk wordt bij beeldscherm-resoluties tot onder 1024x768 een lettertypegrootte van 96dpi (small) en vanaf 1024x768 van 120dpi (Large) ingesteld.

## **Monitor-eigenschappen**

Om de ELSA grafische kaart en de ELSA Windows-driver aan uw monitor aan te passen, moeten de grenswaarden en dynamische gegevens van uw monitor vastgesteld worden. Daarbij is de maximaal toegestane regelfrequentie van uw monitor (in kHz) van zeer groot belang. Een overschrijding van deze grens kan in extreme gevallen beschadiging van uw monitor tot gevolg hebben.

### **Monitor fabrikant, Monitor model**

De monitor-fabrikant en het monitor-model zijn gewoonlijk vermeld op het typeplaatje aan de achterkant van uw monitor, anders moet u dit nalezen in de gebruiksaanwijzing bij de monitor.

### **Nominale beeldbuis-diagonaal**

De waarde van de beeldschermgrootte is de nominale waarde van de beeldbuis-diagonaal. Deze waarde is iets groter dan de diagonaal van de zichtbare beeldschermopening. Typische waarden zijn 14" (35,5 cm), 17" (43 cm) of 20" (51 cm). Het teken " betekent inch, dus 2,54 cm.

### **Horizontaal regelfrequentiebereik in kHz, verticaal beeldherhalingsfrequentiebereik in Hz**

De minimale en maximale regelfrequentie en beeldherhalingsfrequentie is te vinden in uw gebruiksaanwijzing bij de monitor.

Daarbij is de maximaal toegestane regelfrequentie van uw monitor (in kHz) van zeer groot belang. Een overschrijding van deze grens kan in extreme gevallen beschadiging van uw monitor tot gevolg hebben. De andere waarden kunt u desnoods op 0 laten staan.

#### **Monitor-eigenschappen vaststellen**

Er zijn verschillende mogelijkheden, de eigenschappen van een monitor vast te stellen:

### gebruiksaanwijzing bij de monitor:

U kunt in de gebruiksaanwijzing van uw monitor de technische gegevens nalezen.

# VESA DDC:

Indien uw monitor geschikt over een VESA DDC aansluiting en uw grafische kaart VESA DDC compatibel is, kunnen enkele monitor-eigenschappen automatisch via de monitor-aansluitkabel overgebracht worden.

#### VESA VDIF monitor-beschrijvingsbestand (\*.VDA):

Indien u bij uw monitor een diskette met een VESA VDIF monitor-beschrijvingsbestand (\*.VDA) geleverd heeft gekregen, kan dit bestand ingelezen worden. In WINman (ELSA instellingen) kunt u dit uitvoeren onder VDIF tijdens de invoer van de monitor.

#### ELSA kort monitor-beschrijvingsbestand WINman.MON:

Indien uw monitor in het korte ELSA monitor-beschrijvingsbestand WINman.MON geregistreerd is, kunnen via dit bestand de grensgegevens vastgesteld worden. Dit geschiedt automatisch, wanneer u tijdens de invoer van de monitor uw monitor-fabrikant en het model aangeeft.

# **Gebruiksaanwijzing bij de monitor**

Om de ELSA grafische kaart optimaal voor uw monitor in te stellen, moet u proberen, de volgende gegevens uit uw gebruiksaanwijzing bij de monitor te halen:

Monitor-fabrikant (= manufacturer), monitor-model (= model), nominale diagonaal beeldschermgrootte in inch of cm (= diagonal crt-size in inch of cm), min. en max. horizontale regelfrequentie/afbuigfrequentie in kHz (= horizontal deflection frequency = scan rate), min. en max. verticale beeldherhalingsfrequentie/afbuigfrequentie in Hz (= vertical deflection frequency = refresh rate).

Daarbij is de maximaal toegestane regelfrequentie van uw monitor (in kHz) van zeer groot belang. Een overschrijding van deze grens kan in extreme gevallen beschadiging van uw monitor tot gevolg hebben.

## **WINman.MON**

Indien uw monitor in het korte ELSA monitor-beschrijvingsbestand WINman.MON geregistreerd is, kunnen via dit de grensgegevens vastgesteld worden. Dit bestand vat de belangrijkste karakteristieken/grenswaarden van enkele bekende monitors samen.

In dit ASCII tekst-bestand is in iedere regel een monitor beschreven. Geregistreerd zijn: Monitor-fabrikant, monitor-model, nominale diagonaal beeldschermgrootte in inch, min. en max. horizontale regelfrequentie in kHz, min. en max. verticale beeldherhalingsfrequentie in Hz, beeldpuntgrootte/Dot-Pitch in millimeter.

Een dergelijke monitor-beschrijvings-regel zou er b.v. zo kunnen uitzien: ELSA, GDM-17E40, 17", 29-82kHz, 50-150Hz, 0.26mm

# **VESA VDIF monitor-beschrijvingsbestand**

VDIF is een VESA standaard, die een bestandsformaat definieert waarmee monitor-eigenschappen beschreven worden. Het VDIF-bestand bevat diverse monitor-kenmerken (b.v. de beeldschermdiagonaal), slaat de grenswaarden van de monitor op (b.v. de maximale regelfrequentie (kHz)) en beschrijft enkele voor deze monitor zeer geschikte monitor-timing-gegevensrecords (in de [PREADJUSTED\_TIMING] secties).

Via VDIF-bestanden kunnen de monitor-gegevens opgeslagen, doorgegeven en later weer ingelezen worden.

\*.VDA VDIF bestanden zijn ASCII bestanden en kunnen met normale tekst-editors gegenereerd of gewijzigd worden.

\*.VDB VDIF bestanden zijn binair gecodeerde bestanden en kunnen alleen door speciale software gebruikt worden.

WINman (ELSA instellingen) kan \*.VDA VDIF bestanden lezen en schrijven. Bij het schrijven vult WINman alleen de voor WINman relevante velden in. Moet het door WINman gegenereerde bestand voor andere software gebruikt worden, dan moet de ontbrekende informatie in de lege velden achter het '=' teken aangevuld worden.

\*.VDA VDIF bestanden bestaan uit meerdere secties:

### **[VERSION]:**

Versienummer van de VESA standaard.

### **[MONITOR\_DESCRIPTION]:**

Algemene monitor-beschrijving. B.v. Manufacturer=Monitor-fabrikant, ModelNumber=Monitor-model, CRTSize=Beeldscherm-diagonaal.

#### **[OPERATIONAL\_LIMITS]:**

Monitor-grenswaarden. B.v. MinHorFrequency=min. horizontale regelfrequentie, MaxHorFrequency=max. horizontale regelfrequentie, MinVerFrequency=min. verticale beeldherhalingsfrequentie, MaxVerFrequency=max. verticale beeldherhalingsfrequentie.

#### **[PREADJUSTED\_TIMING]:**

Monitor-timing-gegevensrecord. B.v. PreadjustedTimingName=Timing-benaming, HorPixel/VerPixel=X-/Yresolutie, HorFrequency=horizontale regelfrequentie, VerFrequency=verticale beeldherhalingsfrequentie, PixelClock=Pixelklokpuls, TotalTime=Totale tijd, AddrTime=Weergavetijd, BlankStart=Tijd van weergavestart tot Donker-onderdrukking-start, BlankTime=Donker-onderdrukkingsduur, SyncStart=Tijd van weergave-start tot Sync-impuls-start, SyncTime=Sync-impuls-duur.

# **VESA VDIF monitor-beschrijvingsbestand lezen**

Om de ELSA grafische kaart aan uw monitor aan te passen, moeten de grenswaarden en dynamische gegevens van uw monitor vastgesteld worden. Indien er bij uw monitor een VESA VDIF monitorbeschrijvingsbestand (\*.VDA) zit, moet dit hiervoor gebruikt worden. Andere procedures vindt u onder het trefwoord Monitor-eigenschappen vaststellen.

Selecteer in WINman (ELSA instellingen) in de dialoog "VESA VDIF monitor-beschrijvingsbestand lezen" eerst de gewenste kleurdiepte (normaal gesproken 15 bpp = 32768 kleuren). Bij hogere kleurdieptes wordt de keuze aan toegestane monitor-timings automatisch verminderd.

Daarna selecteert u de gewenste monitor-timing. De eerste beide waarden staan voor de X- en Yresolutie (horizontaal en verticaal). Gebruikelijk is bij beeldschermgrootten tot 15" 800 x 600, voor 16"...18" 1024 x 768 en vanaf 19" 1280 x 1024.

De daarop volgende waarde geeft de beeldherhalingsfrequentie in Hz aan.

Bij toepassingen met veel zwarte achtergrond kan 60 Hz voldoende zijn. Bij toepassingen met veel lichte achtergrond (b.v. Windows) moet minimaal 75 Hz ingesteld worden, zodat het beeld niet flikkert. Normaal gesproken moet gestreefd worden naar een beeldherhalingsfrequentie van 85 Hz. Bij

beeldherhalingsfrequenties boven 100 Hz is gewoonlijk nauwelijks nog een verbetering zichtbaar. De afkortingen i of ni betekenen interlaced resp. non-interlaced.

De kHz waarden geven de regelfrequentie aan. U mag de maximale monitor-regelfrequentie niet overschrijden (wordt in VDIF bestand niet overschreden). De MHz waarden geven de pixelklokpuls aan. Deze moet door de grafische kaart gegenereerd kunnen worden (controleert WINman).

# **Monitor-timing als VESA VDIF bestand opslaan**

In WINman (ELSA instellingen) in de dialoog "Opslaan als VESA VDIF monitor-beschrijvingsbestand" wordt de nieuwe monitor-timing in een VESA VDIF monitor-beschrijvingsbestand (\*.VDA) opgeslagen.

Daarbij wordt Windows niet naar de nieuwe grafische modus omgeschakeld.

VDIF is een VESA standaard, die een bestandsformaat definieert waarmee monitor-eigenschappen beschreven worden. Het VDIF-bestand bevat diverse monitor-kenmerken (b.v. de beeldschermdiagonaal), slaat de grenswaarden van de monitor op (b.v. de maximale regelfrequentie (kHz)) en beschrijft enkele voor deze monitor zeer geschikte monitor-timing-gegevensrecords (in de [PREADJUSTED\_TIMING] secties).

Via VDIF-bestanden kunnen de monitor-gegevens opgeslagen, doorgegeven en later weer ingelezen worden.

WINman (ELSA instellingen) genereert een model voor een nieuw VDIF-bestand. Hierbij worden echter niet alle velden ingevuld. Er worden alleen de velden ingevuld die WINman zelf nodig zou hebben, om dit bestand in te lezen. Moet het gegenereerde bestand verwerkt worden door andere programma's, dan moeten ook de andere velden ingevuld worden. De sleutelwoorden zijn reeds aanwezig, maar overal waar achter het gelijkteken ('=') niets vermeld is, moet de ontbrekende informatie aangevuld worden. Dit kan met iedere willekeurige tekst-editor gebeuren, aangezien het \*.VDA VDIF-bestand een zuiver ASCII bestand is.

WINman genereert voor iedere monitor-timing een nieuw bestand. Wanneer meerdere monitor-timings bij dezelfde monitor horen en samengevat moeten worden, dan moeten met een tekst-editor de [PREADJUSTED\_TIMING] secties van de andere bestanden achteraan het eerste bestand gehangen worden.

## **VDIF bestandsnaam:**

De eerste drie letters van de bestandsnaam van het VDIF-bestand moeten de monitor-fabrikant definieren. De volgende vijf letters of cijfers van de bestandsnaam moeten het monitor-model weergeven. De bestands-extensie achter de punt moet VDA zijn.

U moet als pad indien mogelijk een directory op de harde schijf aangeven en geen disketteloopwerk, aangezien het opslaan anders aanzienlijk langer duurt.

#### **nominale beeldbuis-diagonaal:**

De waarde van de beeldschermgrootte is de nominale waarde van de beeldbuis-diagonaal. Deze waarde is iets groter dan de diagonaal van de zichtbare beeldschermopening. Typische waarden zijn 14" (35,5 cm), 17" (43 cm) of 20" (51 cm). Het teken " betekent inch, dus 2,54 cm. Alleen de beeldschermdiagonaal in inch wordt gebruikt. Om deze waarde vast te stellen, kunt u ook de beeldscherm-diagonaal in cm aangeven of het vlak van het zichtbare beeldschermbereik in cm nameten.

## **kHz horizontaal regelfrequentiebereik,**

## **Hz verticaal beeldherhalingsfrequentiebereik:**

De minimale en maximale regelfrequentie en beeldherhalingsfrequentie is te vinden in uw gebruiksaanwijzing bij de monitor .

Daarbij is de maximaal toegestane regelfrequentie van uw monitor (in kHz) van zeer groot belang. Een overschrijding van deze grens kan in extreme gevallen beschadiging van uw monitor tot gevolg hebben.

# **VESA DDC (Display Data Channel)**

Hieronder verstaat men een serieel datakanaal tussen de monitor en de grafische kaart, vooropgesteld dat beide componenten DDC ondersteunen en de monitorkabel de extra DDC-leiding bevat. Er wordt een uitgebreide monitorkabel gebruikt. Via deze kabel kan de monitor gegevens over zijn technische specificatie, zoals b.v. naam, type, max. regelfrequentie, timingdefinities enz. zenden of commando's van de grafische kaart ontvangen.

Er wordt onderscheid gemaakt tussen DDC1, DDC2B en DDC2AB.

### **DDC1:**

Alleen de monitor kan gegevens zenden (unidirectioneel). Via een in de monitorkabel geïntegreerde leiding wordt een continue gegevensstroom van de monitor naar de grafische kaart gestuurd. In geval van de gebruikelijke IBM VGA compatibele 15-polige monitorkabel wordt de pin 12 (vroeger monitor-ID-Bit 1) gebruikt voor de gegevenstransfer en het verticale synch-signaal van pin 14 als klokpulssignaal (VCLK). Een EDID gegevensstructuur (Extended Display Identification Data) van 128 Byte lengte wordt altijd weer opnieuw overgebracht. In de computer kunnen dan de belangrijkste basisgegevens gelezen worden, b.v. de fabrikant-EISA-CFG-identificatie van drie letters, de beeldschermgrootte, de DPMS-supportomvang, een lijst met de belangrijkste ondersteunde VESA monitor-timings en enkele vrij te definieren monitortimings.

### **DDC2B:**

Het datakanaal dat gebaseerd is op het I2C protocol kan in beide richtingen gebruikt worden (bidirectioneel). In geval van de gebruikelijke IBM VGA compatibele 15-polige monitorkabel wordt de pin 12 (vroeger monitor-ID-Bit 1) gebruikt voor de gegevenstransfer (SDA) en de pin 15 (vroeger monitor-ID-Bit 3) als klokpulssignaal (SCL). De grafische kaart kan zowel het EDID-gegevensblok (zie DDC1) als de omvangrijkere VDIF-informatie (VESA Display Identification File) opvragen.

#### **DDC2AB:**

Als extra bij DDC2B kunnen gegevens voor de besturing van de monitor en commando's overgebracht worden, om b.v. softwarematig de beeldpositie te corrigeren of de helderheid te sturen (overeenkomstig ACCESS bus).

# **VESA DPMS**

Display Power Management Signalling.

De VESA DPMS standaard beschrijft een procedure, om tijdens pauzes de monitor in een modus te plaatsen waarin deze minder stroom verbruikt. Dit kan b.v. automatisch middels schermbeveiligingsprogramma's teweeggebracht worden, die, wanneer noch het toetsenbord noch de muis gebruikt worden, na een bepaalde tijd de monitor in een stroombesparende modus plaatsen. Zodra weer een toets bediend of de muis bewogen wordt, wordt weer teruggeschakeld naar de normale gebruiksmodus.

Er wordt onderscheid gemaakt tussen vier verschillende DPMS toestanden:

### **ON:**

Geen energie-besparing, normale gebruiksmodus, beeldscherm actief.

#### **STANDBY:**

Geringe energie-besparing, korte reactiveringstijd.

Dit wordt de monitor gesignaleerd, doordat het beeld donker geschakeld en het horizontale sync-signaal uitgeschakeld wordt.

Deze toestand wordt niet altijd ondersteund.

#### **SUSPEND:**

Aanzienlijke energie-besparing, langere reactiveringstijd.

Dit wordt de monitor gesignaleerd, doordat het beeld donker geschakeld en het verticale synch-signaal uitgeschakeld wordt.

#### **OFF:**

Maximale energie-besparing, langste reactiveringstijd.

Dit wordt de monitor gesignaleerd, doordat het beeld donker geschakeld en het horizontale en verticale sync-signaal uitgeschakeld wordt.

# **Gebruikersrechten in de Registry (User Account Rights for Registry) onder Windows NT**

Indien u bij bediening van het OK- of Overnemen-schakelvlak een foutmelding krijgt, dat de grafische modus niet omgeschakeld kan worden, omdat u onvoldoende schrijfrechten voor de Registry heeft, kunt u uw administrator vragen, u deze rechten te verlenen, zoals hierna beschreven wordt.

Indien u een Nederlandse Windows-versie gebruikt:

Ga in de Registry naar de sleutel "HKEY\_LOCAL\_MACHINE, System\CurrentControlSet\Services\ WINNER".

Open onder "Veiligheid"/"Autorisaties" de dialoog "Registreringssleutelautorisaties". Breid voor deze sleutel de "registreringssleutelautorisaties" uit met de gewenste gebruikersgroep (gewoonlijk "Users" of "Power User"). Modificeer van deze groep het "Toegangstype", door onder "Beperkte toegang..." de volgende toegangen toe te staan: "Waarde inzien", "Waarde zetten", "Deelsleutel genereren", "Deelsleutel uitlijsten" en "Verwijderen". Activeer in de dialoog "registreringssleutelautorisaties" het controlevakje "Autorisaties in alle bestaande deelsleutels vervangen".

Indien u een Engelse Windows-versie gebruikt:

Ga in de Registry naar de key "HKEY\_LOCAL\_MACHINE, System\CurrentControlSet\Services\ WINNER".

Open onder "Security"/"Permissions" de dialoog "Registry Key Permissions".

Breid voor deze key de "Registry Key Permissions" uit met de gewenste user-groep (gewoonlijk "Users" of "Power User"). Modificeer van deze groep de "Type of Access", door onder "Special Access..." de volgende toegangen toe te staan: "Query Value", "Set Value", "Create Subkey", "Enumerate Subkeys" en "Delete". Activeer in de dialoog "Registry Key Permissions" het controlevakje "Replace Permission on Existing Subkeys".